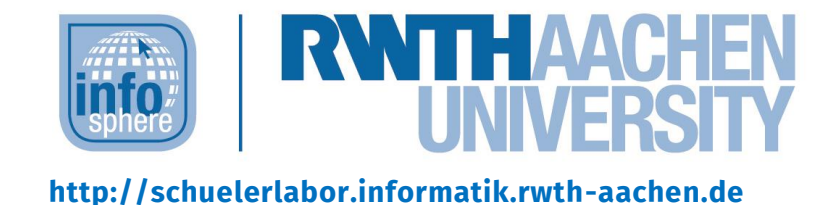

# InfoSphere goes Android

Erstellung von Spiele-Applikationen mit Hilfe des MIT App Inventor 2

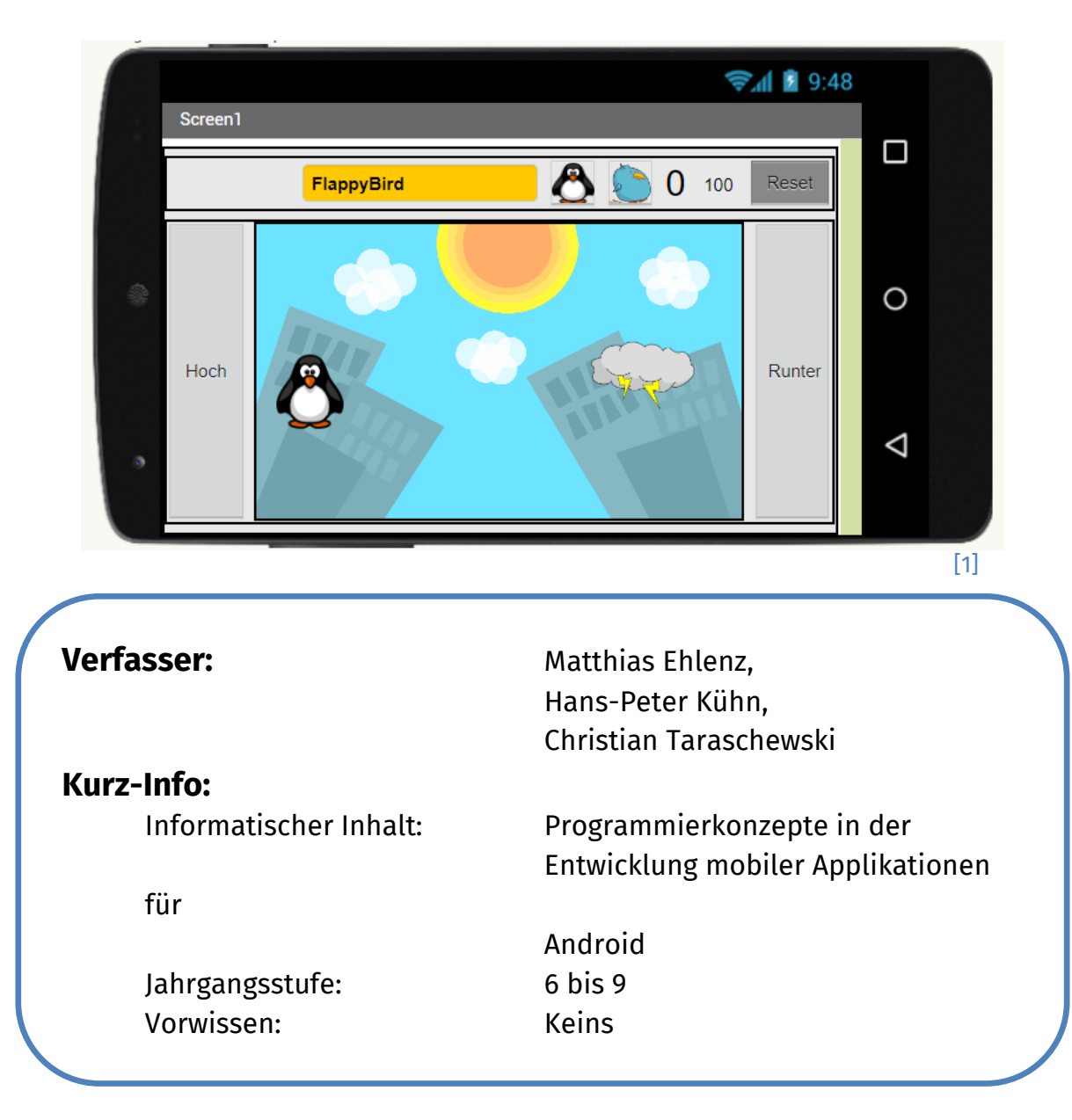

Dieses Werk ist lizensiert unter einer Creative Commons Namensnennung – Weitergabe unter gleichen Bedingungen 4.0 International Lizenz [\(http://creativecommons.org/licenses/by-sa/4.0/\)](http://creativecommons.org/licenses/by-sa/4.0/). Die Lizenz einzelner Materialien kann wie gekennzeichnet abweichen (siehe Quellenverzeichnis). Ausgenommen von dieser Lizenz sind außerdem alle Logos, insbesondere das RWTH- und das InfoSphere-Logo.

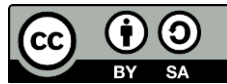

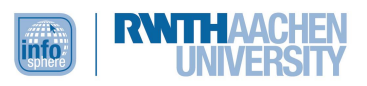

358 **p Q** 6

[2]

# **KURZINFORMATION FÜR DIE LEHRKRAFT**

**Titel:** *InfoSphere goes Android* **Schulstufe:** *Unter-/Mittelstufe* **optimale Jahrgangsstufe:** *Klasse 6 bis 9*

**Themenbereich:** *Einführung in die Programmierung, Algorithmen, Iteration, logisches Denken, grafische Oberflächen, Grundverständnis der Besonderheiten von mobilen Applikationen, Sensorik*

#### **EINORDNUNG IN GESETZLICHE RAHMENBEDINGUNGEN**

**Lehrplan NRW:** *Modellieren und Konstruieren (Modellentwicklung aus gegebener Problemstellung), Lernen im Kontext der Anwendung*

**Bildungsstandards der GI:** *Durch die Erschließung von Android ist der Inhaltsbereich "Informatiksysteme" gut abgedeckt. Im Rahmen der Prozessbereiche steht das "Modellieren und Interpretieren" im Vordergrund.*

**Einbindung in den Unterricht:** *Das Modul bietet die Möglichkeit, eine vollständige Unterrichtsreihe zur prozeduralen Programmierung auf Basis des MIT App Inventor 2 (im Folgenden App Inventor abgekürzt) aufzubauen, die sich später auf andere höhere Programmiersprachen übertragen lässt.*

**Vorkenntnisse:** *rudimentäre Kenntnisse im Umgang mit dem Computer*; *hilfreich: Fähigkeit zur Abstraktion von Handlungsstrategien als Algorithmen*, *eine gegebene Problemstellung nachvollziehen und modellieren können*

#### **Verwendete Software:**

- *App Inventor 2: <http://ai2.appinventor.mit.edu/>*
- *Anleitung: [http://schuelerlabor.informatik.rwth-aachen.de/sonstige](http://schuelerlabor.informatik.rwth-aachen.de/sonstige-downloads)[downloads](http://schuelerlabor.informatik.rwth-aachen.de/sonstige-downloads)*

**Dauer:** *5 Stunden (inkl. Pausen)*

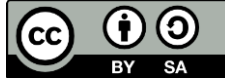

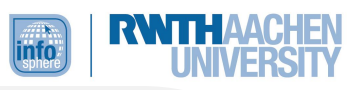

# **Inhaltsbeschreibung:**

*In diesem Modul erstellen die Schüler\*innen mit Hilfe des MIT App Inventors in Kleingruppen Android-Apps. Diese Apps können von den Schüler\*innen auf Wunsch mit nach Hause genommen werden. Dazu bitte eigene USB-Sticks mitbringen.*

*Den Schüler\*innen werden dazu im InfoSphere Laptops und Tablets zur Verfügung gestellt.*

*Das Modul ist in fünf Phasen gegliedert:*

- *In der ersten Phase werden in Zweierteams spielerisch die grundlegenden Fähigkeiten und das Wissen vermittelt, die zum Umgang mit dem App Inventor notwendig sind. Dies erfolgt mittels eines Online-Quizspiels.*
- *In der zweiten Phase findet eine frontale Einführung in die Oberfläche des App Inventors statt. Diese Phase soll den Einstieg erleichtern und somit die Motivation (Einstieg, Ausdauer) steigern.*
- *In der dritten Phase werden am PC erste eigene Erfahrungen mit dem App Inventor gesammelt. Die Kleingruppen erstellen eine erste App, welche die Grundelemente Taste, Bezeichnung, Bild und Ton enthält.*
- *In der vierten Phase wird eine frontale Phase eingeschoben, um kurz über Probleme oder Besonderheiten zu sprechen. Zudem wird interaktiv die Funktionsweise der Layouts erarbeitet, welche für anspruchsvollere Projekte benötigt werden.*
- *In der fünften Phase wird den Schüler\*innen die Möglichkeit gegeben, sich zunächst eins von vier Spielen auszusuchen. Dabei bietet sich den Schüler\*innen ab einem bestimmten Punkt die Möglichkeit, ein weiteres Spiel auszuwählen oder ihr erstes Spiel umfangreicher mit eigenen Ideen zu versehen.*

*Zum Ende haben die Schüler\*innen die Möglichkeit, ihre Apps der gesamten Gruppe vorzustellen und Erfahrungen auszutauschen. Als Abschluss erhalten die Schüler\*innen – falls die Zeit es erlaubt – einen Ausblick in die Möglichkeiten der mobilen Programmierung jenseits des App Inventors und Quellen zur weiteren Beschäftigung mit dem Thema.*

Dieses Werk ist lizensiert unter einer Creative Commons Namensnennung – Weitergabe unter gleichen Bedingungen 4.0 International Lizenz [\(http://creativecommons.org/licenses/by-sa/4.0/\)](http://creativecommons.org/licenses/by-sa/4.0/). Die Lizenz einzelner Materialien kann wie gekennzeichnet abweichen (siehe Quellenverzeichnis). Ausgenommen von dieser Lizenz sind außerdem alle Logos, insbesondere das RWTH- und das InfoSphere-Logo.

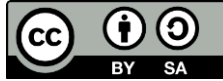

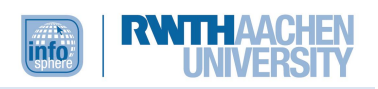

# INHALT

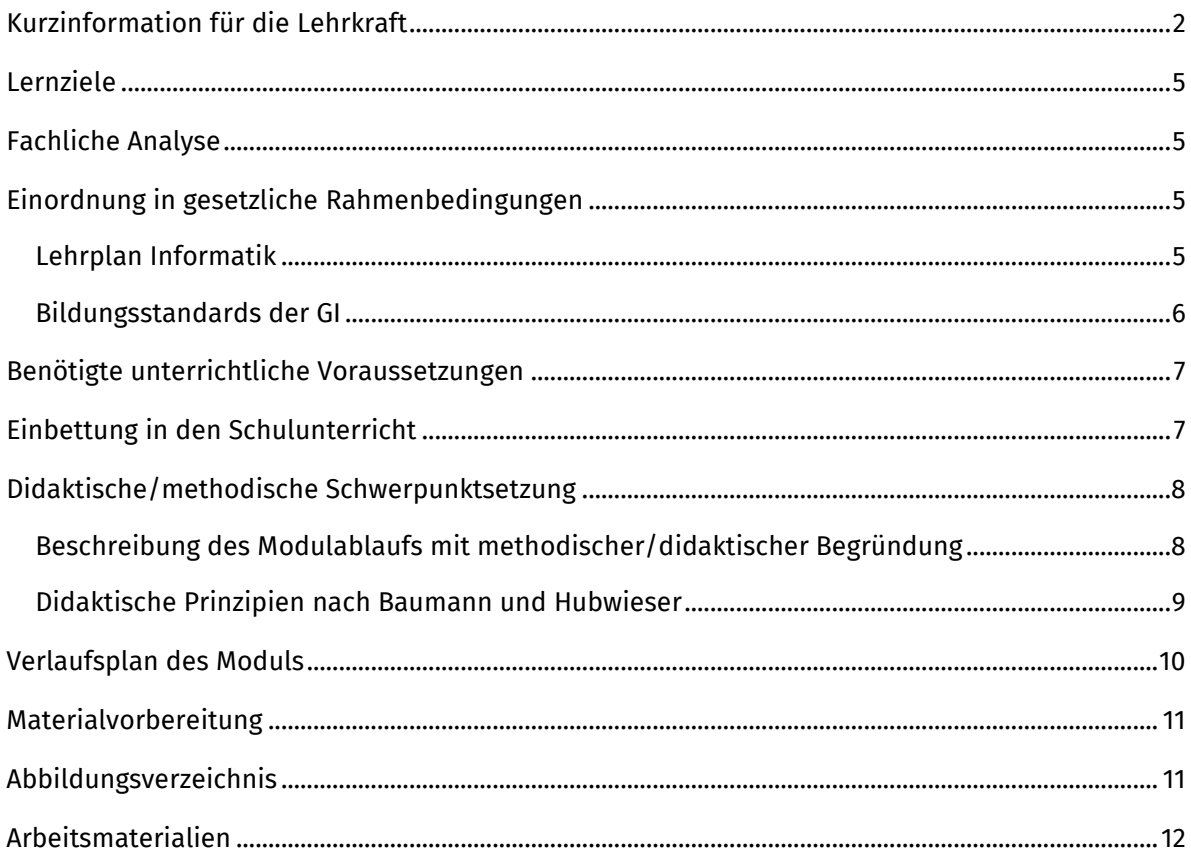

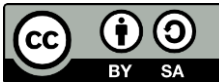

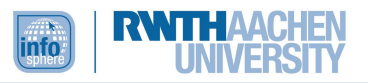

# <span id="page-4-0"></span>LERNZIELE

Die Schüler\*innen...

- wenden grundlegende Kontrollstrukturen (Bedingungen und Schleifen) zielführend an.
- definieren eigene Prozeduren und Variablen.
- nutzen verschiedene Datentypen und -strukturen (String, Integer, List).
- nutzen die Grundlagen der Gestaltung von Benutzeroberflächen (z. B. sinnvolle Platzierung von Steuerelementen).
- benutzen Funktionen und Attribute von Objekten.
- werden mit Besonderheiten mobiler Anwendungen konfrontiert.
- wenden prinzipielle Elemente gängiger Sensorik anwendungsorientiert an (z. B. Steuerung über Touchscreen und Neigungssensor).

# <span id="page-4-1"></span>FACHLICHE ANALYSE

- Die graphische Oberfläche des MIT App Inventor 2 <sup>1</sup> ermöglicht die Erstellung einfacher Anwendungen für Mobilgeräte auf der Basis des Android-Betriebssystems, ohne dass hierfür Kenntnisse in höheren Programmiersprachen nötig sind. Zwar ist die Funktionalität dadurch etwas eingeschränkt, aber es kann ohne großen Aufwand auf die spezifizierte Sensorik von Android-Geräten (GPS, Magnetometer, Gyroskop, Beschleunigungssensor) zugegriffen werden.
- In diesem Modul werden explizit Kontrollstrukturen (z. B. if-else-Abfragen, Schleifen) und unterschiedliche Datenstrukturen (Booleans, Integers, Strings, Listen) verwendet. Objekte, Methoden und Funktionen werden implizit von den Schüler\*innen verwendet, worauf bei einer Einführung in objektorientierte Programmierung aufgebaut werden kann.

# <span id="page-4-2"></span>EINORDNUNG IN GESETZLICHE RAHMENBEDINGUNGEN

# <span id="page-4-3"></span>LEHRPLAN INFORMATIK

1

Das Modul ist für den Einsatz in der Unter- und Mittelstufe konzipiert, legt aber bereits relevante Grundlagen für die in der Oberstufe folgenden Inhalte. Die Nähe zum Lehrplan Informatik für die Sekundarstufe II ist gegeben, da sowohl algorithmisches Denken gefragt ist, um das Ziel des Moduls zu erreichen, als auch grundlegende Konzepte höherer Programmiersprachen spielerisch vermittelt werden. Auf konditionale und iterative Kontrollstrukturen kann im weiteren Verlauf des Informatikunterrichts ebenso zurückgegriffen werden wie auf grundlegende objektorientierte Strukturen (Komponenten mit Attributen und Methoden) und Datenstrukturen in Form von Strings, Zahlen und Listen.

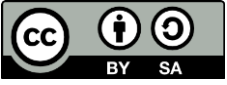

<sup>1</sup> Zur Nutzung des App Inventors wird ein Google-Account benötigt, Java und das Android-SDK. Smartphones/Tablets sind lediglich optional. Eine Einführung für Lehrkräfte hat das MIT unter <http://teach.appinventor.mit.edu/> (englisch) bereitgestellt. Codebeispiele und weitere hilfreiche Links sind unter <http://puravidaapps.com/> (private Homepage, ebenfalls englisch) zu finden.

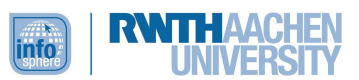

Im Einzelnen greift dieses Modul alle drei Fenster des Fachs Informatik gemäß Lehrplan auf:

- 1. Fachliche Inhalte
	- a. Modellieren und Konstruieren

Da die Problemstellungen der fortgeschrittenen Aufgaben im Modul keine explizite Anleitung zur Lösung beinhalten, müssen sich die Schüler\*innen kritisch mit den Zielen auseinandersetzen und eigene Strategien entwickeln, um diese zu erreichen. Aus einem Problem werden ein Modell und erste Problemlösungsentwürfe entstehen, aus denen konkrete Datenstrukturen und Prozeduren entwickelt und in die Praxis umgesetzt werden. Währenddessen haben die Schüler\*innen die Möglichkeit, ihre Lösungen zu überprüfen. Sollten Fehler auftreten, können sie sofort reagieren und diese beheben.

b. Analysieren und Bewerten

Die Schüler\*innen werden auf die Grenzen des App Inventors stoßen und die Fähigkeit entwickeln, einschätzen zu können, was realisierbar ist und was nicht. Sie setzen sich zudem mit der mobilen Entwicklung auseinander und erfahren, wie einfach das Programmieren von Apps für aktuelle mobile Geräte sein kann.

2. Lernen im Kontext der Anwendung

Durch die Wahlfreiheit der zu programmierenden Applikation entsteht ein hohes Identifikationspotential der Schüler\*innen. Hierdurch kann von einem hohen Motivationsniveau ausgegangen werden.

3. Methoden und Formen selbstständigen Arbeitens Durch Selbstkoordination der Schüler\*innen mit dem Ziel, ein inhaltlich und graphisch stimmiges Endprodukt zu erhalten, werden selbstständige und projektorientierte Arbeitsformen angeregt, welche fächerübergreifend im Rahmen anderer arbeitsteiliger Projekte wieder aufgegriffen werden könnten.

# <span id="page-5-0"></span>BILDUNGSSTANDARDS DER GI

Die Schüler\*innen...

- werden mit dem Zusammenhang von Information und Daten konfrontiert und verwenden verschiedene Datentypen (String, Integer usw.).
- verwenden Operationen auf Daten (Addition, Negierung, Konkatenation usw.) und interpretieren diese in Bezug auf die dargestellte Information.
- führen Operationen (s.o.) auf Daten sachgerecht durch.
- vollziehen gegebene Algorithmen nach.
- entwerfen und realisieren Algorithmen mit den algorithmischen Grundbausteinen und stellen diese geeignet in der Programmierung dar.

Inhaltsbereich "Information und Daten"

Inhaltsbereich "Algorithmen"

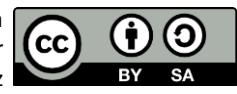

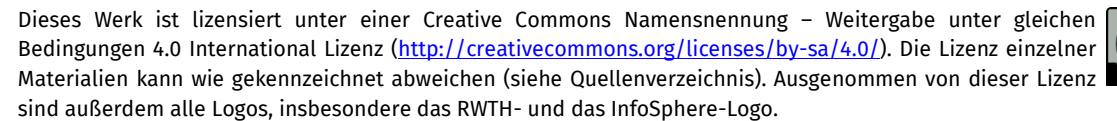

info

Inhaltsbereich

"Informatiksysteme"

- wenden den App Inventor und ein Android-Gerät im Sinne eines Informatiksystems zielgerichtet an.
- erschließen sich weitere Informatiksysteme im Rahmen der Abschlussdiskussion.
- werden angeleitet, ein Modell für ein spezifisches Android-Spiel zu entwickeln.
- implementieren dieses Modell mit geeigneten Werkzeugen.
- strukturieren selbstständig GUI-Elemente und die graphische Darstellung ihres Quellcodes durch zweckdienliches Zerlegen, Anordnen und Benennen von Elementen.
- kommunizieren innerhalb der Gruppe über informatische Sachverhalte.
- kooperieren innerhalb der Gruppe bei der Lösung der durch die Arbeitsblätter vorgegebenen Aufgaben.

# <span id="page-6-0"></span>BENÖTIGTE UNTERRICHTLICHE VORAUSSETZUNGEN

- Grundlegende Kenntnisse im Umgang mit Smartphones und/oder Tablet-Computern sind wünschenswert, so sollen z. B. Begrifflichkeiten wie App, Android, Smartphone eingeordnet werden können. Ebenso hilfreich ist das Wissen um grundsätzliche Fähigkeiten von Smartphones, die i. d. R. bei Schüler\*innen als Alltagswissen vorausgesetzt werden können.
- Ein sicherer Umgang mit dem PC und dem Internet ist erforderlich.

# <span id="page-6-1"></span>EINBETTUNG IN DEN SCHULUNTERRICHT

Dieses Modul eignet sich als Einführung in die Programmierung und kann als solches zum Erlernen grundlegender Programmierkonzepte zu Beginn einer Unterrichtsreihe eingesetzt werden.

Vorbereitend können einfache Kontrollstrukturen und der Begriff der Variablen im Unterricht erarbeitet und durch die Anwendung des App Inventors vertieft werden. Dies ist aber nicht zwingend Voraussetzung für das Modul. Anschließend kann auf andere Tools wie Greenfoot zugegriffen werden, um das Konzept der Objektorientierung ausführlich einzuführen.

Prozessbereich "Modellieren und Implementieren"

Prozessbereich "Strukturieren und Vernetzen"

Prozessbereich "Kooperieren und Kommunizieren"

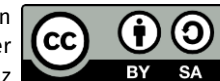

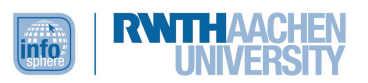

# <span id="page-7-0"></span>DIDAKTISCHE/METHODISCHE SCHWERPUNKTSETZUNG

#### <span id="page-7-1"></span>BESCHREIBUNG DES MODULABLAUFS MIT METHODISCHER/DIDAKTISCHER BEGRÜNDUNG

Das Modul ist in fünf Phasen gegliedert. In der ersten Phase absolvieren die Schüler\*innen ein webbasiertes Quiz zum Überprüfen und Schaffen von nötigem Vorwissen. Um weitere Motivation zu erzeugen, wurde beim Design des Quiz' eine "Wer wird Millionär?" Optik gewählt. Das Ziel dieser Methode besteht darin, den Wissenserwerb möglichst spielerisch zu gestalten. Hierzu wird eine Webanwendung im Browser genutzt, um direkt individuelle Rückmeldungen zu geben, sodass die Schüler\*innen das Quiz durch "Versuch und Irrtum" lösen können. Zusätzlich wird eine Highscoreliste aller Teilnehmenden geführt, wodurch Motivation und Ehrgeiz weiter gesteigert werden.

In der zweiten Phase wird den Schüler\*innen die Oberfläche des App Inventors präsentiert. Dies erfolgt frontal durch die Betreuer\*innen. Ziel ist es, den Schüler\*innen den Einstieg zu erleichtern und außerdem die Motivation zu erhöhen. Insbesondere die Motivationsbereiche "Einstieg" und "Ausdauer" sollen verstärkt werden, da ein rein textueller Einstieg die Gefahr erhöhten Frustpotentials bietet.

Die dritte Phase beinhaltet die tatsächliche App-Programmierung mit dem App Inventor. Dabei wird zunächst von allen Gruppen eine einführende App "Hallo InfoSphere" mit niedrigem Schwierigkeitsgrad erstellt.

In der vierten Phase wird erneut eine frontale Phase eingeschoben. Diese soll interaktiv die ersten Erfahrungen und eventuelle Probleme aufgreifen. Zweiter Aspekt dieser Phase ist die Einführung verschiedener Layouts. Diese Bauteile dienen zur optischen Positionierung der einzelnen Elemente und werden für anspruchsvollere Applikationen benötigt. Die Betreuer\*innen nutzen dabei interaktiv das Smartboard, um den Schüler\*innen den Umgang mit besagten Bauteilen zu erläutern und in diesem Rahmen auf einige Besonderheiten der App-Entwicklung hinzuweisen.

In der fünften Phase wird divergent differenziert und je nach Leistungsstand, Vorwissen und Interesse der Schüler\*innen das nächste Projekt ausgewählt. Die Auswahl liegt bei den Schüler\*innen und bedingt somit einer Selbsteinschätzung und Reflektion der eigenen Interessen und Fähigkeiten. Zur Auswahl stehen dabei die Spiele Asteroids, MoleMash, AngryDot und FlappyBird. Grundsätzlich werden die Schüler\*innen mit Hilfe von Arbeitsblättern angeleitet, um sich am Bildschirm allein auf den App Inventor konzentrieren zu können.

Abschließend werden die fertigen Apps von den Schüler\*innen präsentiert. Es folgt eine moderierte Diskussion im gesamten Plenum über die Vor- und Nachteile des App Inventors, um so eine Ergebnissicherung zu erreichen und einen Ausblick und eine Motivation für andere Programmiersprachen zu bieten.

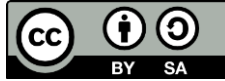

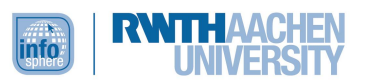

# <span id="page-8-0"></span>DIDAKTISCHE PRINZIPIEN NACH BAUMANN UND HUBWIESER

Die zentralen Prinzipien, die bei der Gestaltung des Moduls berücksichtigt wurden, sind die Prinzipien des aktiven Lernens, der Lebensnähe/Aktualität und der Zielvorstellung, um die intrinsische Motivation und die tatsächliche Lernzeit zu erhöhen.

Die Lebensnähe ist bereits thematisch gegeben durch den Stellenwert von Smartphones und Tablets im Alltag der Schüler\*innen. Darüber hinaus programmieren die Schüler\*innen kleine Spiele, die teilweise an bereits bekannte und beliebte Spiele angelehnt sind, z. B. eine Variante des Spiels AngryBirds, welches über den Google- bzw. Apple-App-Store einen hohen Bekanntheitsgrad erlangt hat.

Um dem Prinzip des aktiven Lernens gerecht zu werden, wird von Anfang an spielerisches, entdeckendes Lernen ermöglicht. Der App Inventor selbst ermöglicht ein sofortiges Testen der Lösungen, sodass frühzeitig offene Aufgaben gestellt werden.

Die Arbeitsblätter sind in verschiedene Kapitel unterteilt, die jeweils Teilzielen des übergeordneten Ziels "mein eigenes Spiel" entsprechen, um so den Schüler\*innen mittels kurzer Einleitungen stets den Zweck ihrer aktuellen Aufgabe zu verdeutlichen und damit das Prinzip der Zielvorstellung umzusetzen.

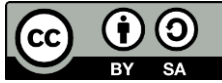

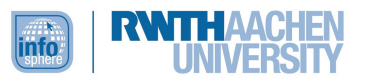

# <span id="page-9-0"></span>VERLAUFSPLAN DES MODULS

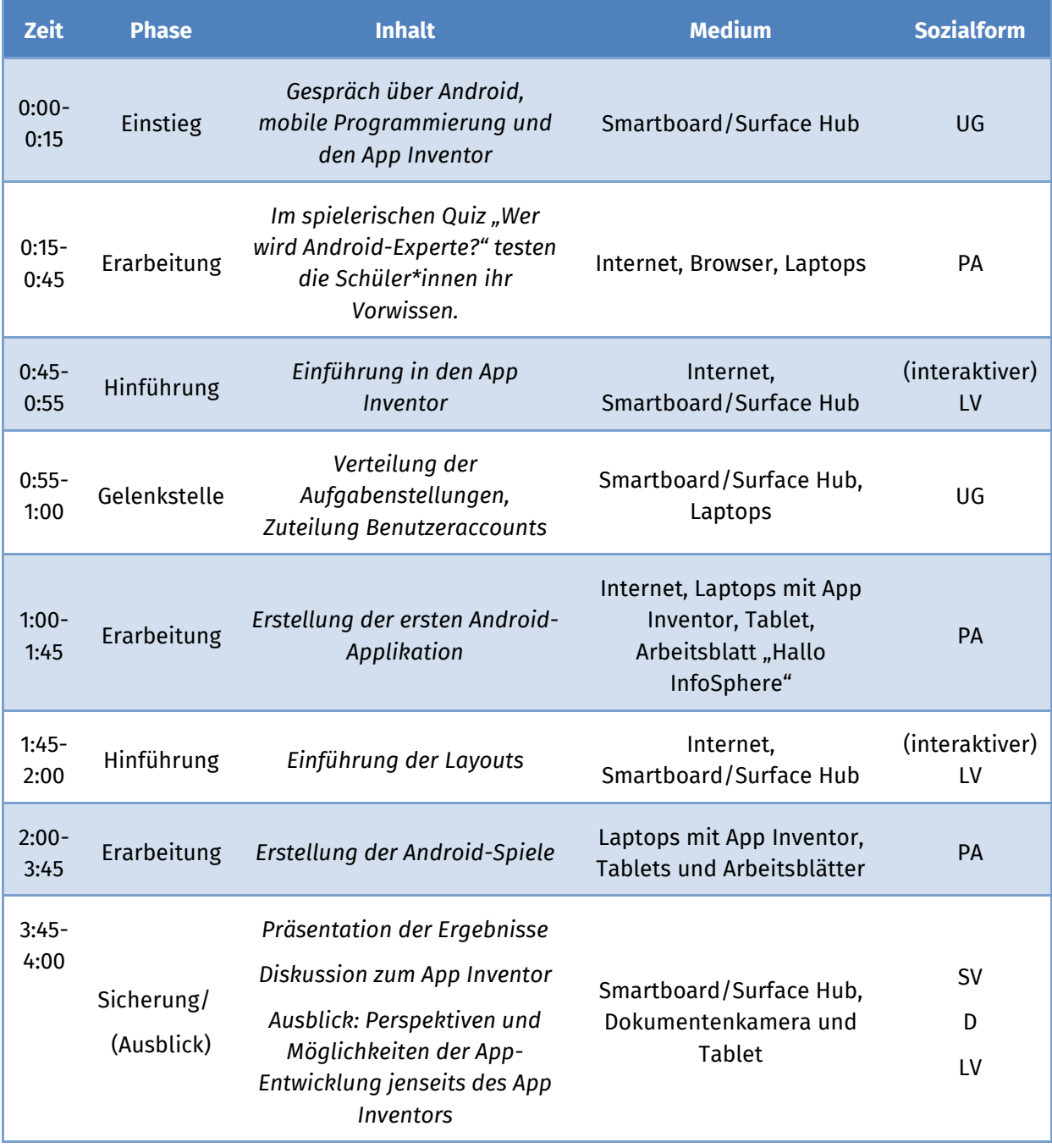

Legende: Lehrervortrag (LV), Unterrichtsgespräch (UG), Schülervortrag (SV), Diskussion (D), Partnerarbeit (PA)

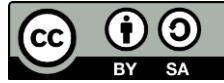

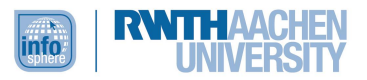

# <span id="page-10-0"></span>MATERIALVORBEREITUNG

#### **Vor dem Modul:**

- PCs mit geöffnetem "Wer wird Android Experte?" und "App Inventor" (Anzahl je nach Größe der Gruppe, für jedes Zweierteam einen PC)
- Einloggen in App Inventor (i. d. R. mit den Schülerlabor-Accounts)
- Tablets bereitlegen (eins pro Zweierteam)
- USB-Kabel bereitlegen (eins pro Zweierteam)

**"Wer wird Android Experte?":** Rangliste am Smartboard öffnen und regelmäßig aktualisieren

**Einstiegspräsentation App Inventor:** App Inventor am Smartboard öffnen

**Erste Android-App:** Arbeitsblatt 1 "Hallo InfoSphere" bereitlegen (eins pro Zweierteam)

**Zwischenphase Layout:** App Inventor am Smartboard/Surface Hub öffnen

**Verschiedene Android-Spiele:** Arbeitsblätter für die verschiedenen Spiele offen auslegen

# <span id="page-10-1"></span>QUELLENVERZEICHNIS

Baumann, R. (1993). *Ziele und Inhalte des Informatikunterrichts. Zentralblatt für Didaktik der Mathematik*, 25(1).

Gesellschaft für Informatik (GI) e. V. (2008): *Grundsätze und Standards für die Informatik in der Schule. Bildungsstandards Informatik für die Sekundarstufe I*, <https://informatikstandards.de/> (14.03.2023).

Gesellschaft für Informatik (GI) e. V. (2016): *Bildungsstandards Informatik für die Sekundarstufe II*, <https://informatikstandards.de/> (14.03.2023).

Hubwieser, P. (2001): *Didaktik der Informatik. Grundlagen, Konzepte, Beispiele*. Berlin: Springer.

Ministerium für Schule und Weiterbildung des Landes Nordrhein-Westfalen (2014): *Kernlehrplan für die Sekundarstufe II Gymnasium/Gesamtschule in Nordrhein-Westfalen. Informatik*, [https://www.schulentwicklung.nrw.de/lehrplaene/upload/klp\\_SII/if/KLP\\_GOSt\\_Informatik.pdf](https://www.schulentwicklung.nrw.de/lehrplaene/upload/klp_SII/if/KLP_GOSt_Informatik.pdf) (14.02.2023).

# ABBILDUNGSVERZEICHNIS

**Abb. 1 und 2** – *Quelle: Screenshots aus dem MIT App Inventor [\(http://ai2.appinventor.mit.edu/\)](http://ai2.appinventor.mit.edu/), CC BY-SA 4.0 [\(https://creativecommons.org/licenses/by-sa/4.0/\)](https://creativecommons.org/licenses/by-sa/4.0/), erstellt am: 14.03.2023.*

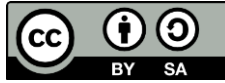

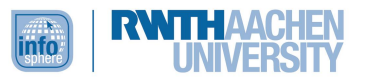

# <span id="page-11-0"></span>ARBEITSMATERIALIEN

Zu diesem Modul gehören folgende Arbeitsmaterialien, die von der [InfoSphere-Webseite](https://schuelerlabor.informatik.rwth-aachen.de/modulmaterialien/is-goes-android) heruntergeladen werden können.

- Leitfaden Einführung in den App Inventor
- Leitfaden Anordnungen
- Blatt 0 Glossar
- Blatt 1 HalloInfoSphere-App
- Blatt 2a AngryDot
- Blatt 2b Asteroids
- Blatt 2c FlappyBird
- Blatt 2d MoleMash
- App-Dateien

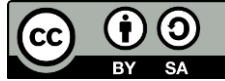